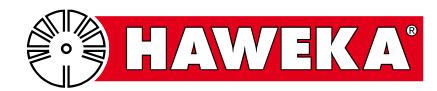

# **Neigungswinkelmesser für elektronische Achsvermessungsanlagen**

**Artikel Nr. 913 009 024**

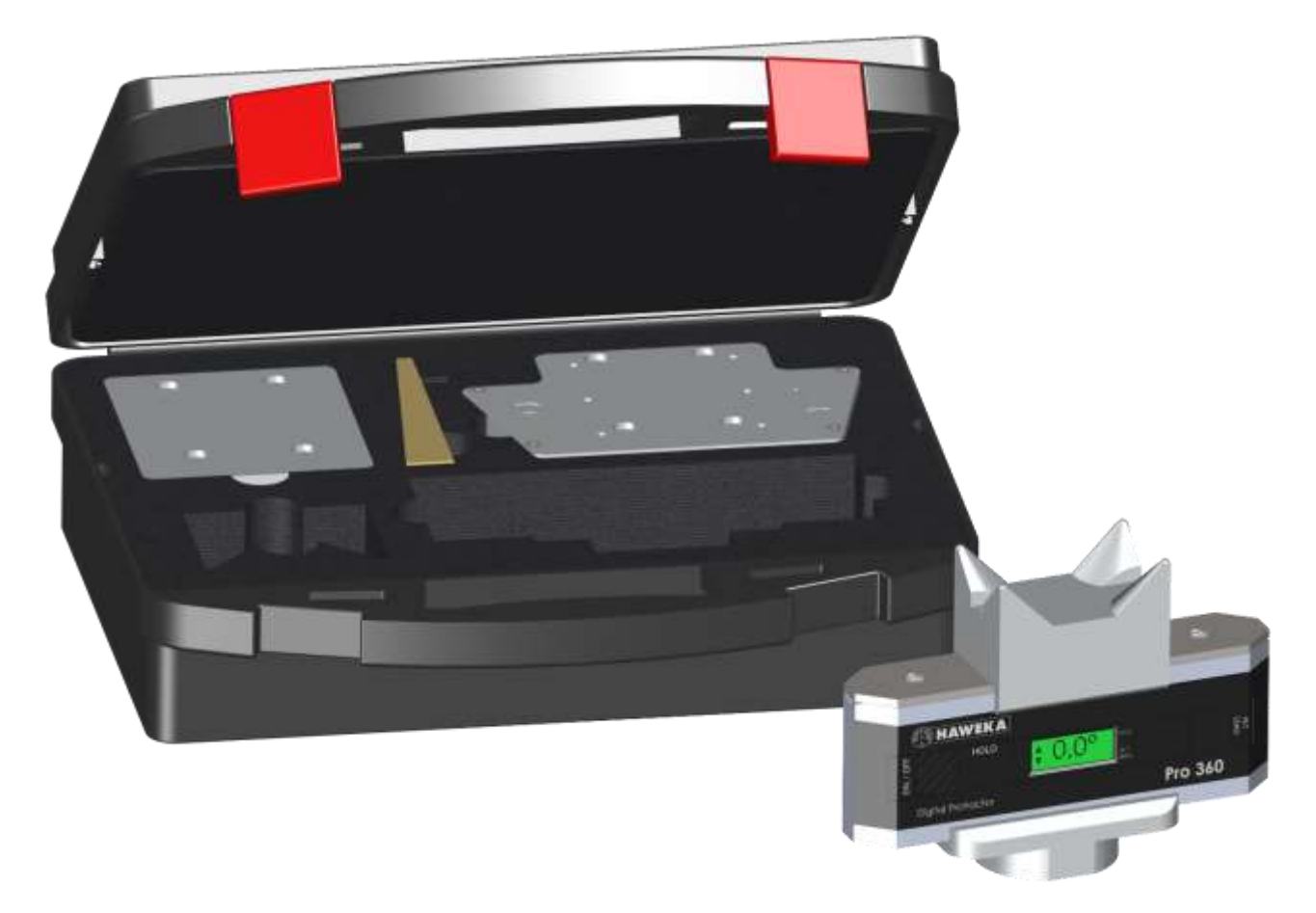

(Original Bedienungsanleitung) **GEB 001 016**

> Kokenhorststraße 4 • D-30938 Burgwedel • Tel. 05139/8996-0 • Fax 05139/8996-222 www.haweka.com • info@haweka.com

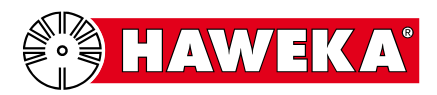

## Inhaltsverzeichnis

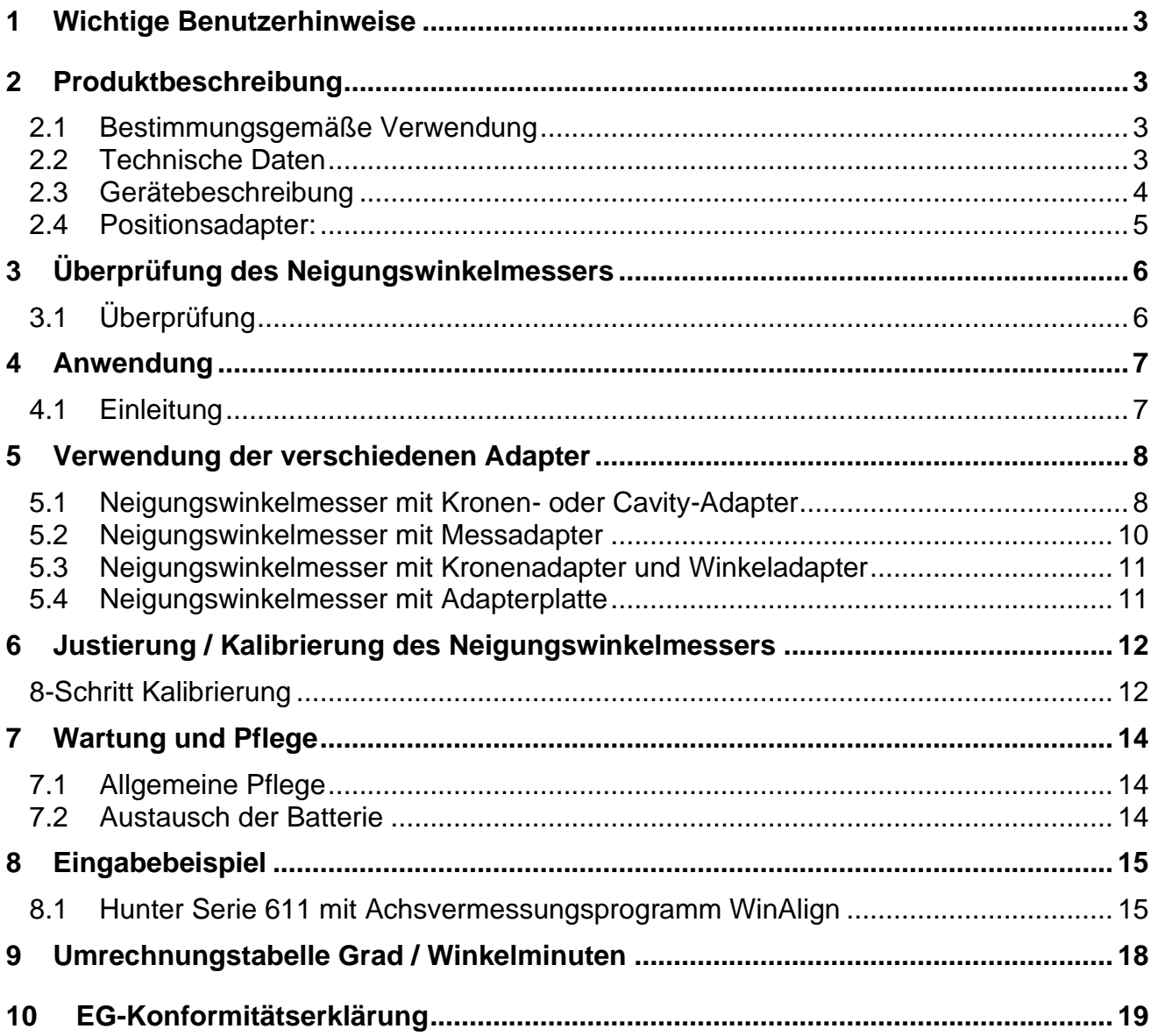

Technische Änderungen vorbehalten. Version 7.3 Abbildungen: HAWEKA / 30938 Burgwedel

Das Reproduzieren in jeder Form ist nicht erlaubt.

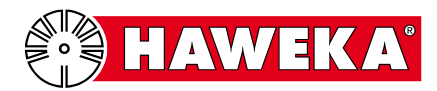

## <span id="page-2-0"></span>**1 Wichtige Benutzerhinweise**

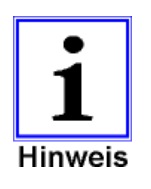

• **Behandeln Sie dieses Messgerät pfleglich.**

• **Lesen Sie die Gebrauchsanweisung sorgfältig und vollständig durch, bevor Sie mit dem Gerät arbeiten.**

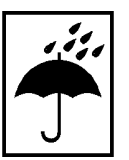

• **Stellen Sie sicher, dass keine Transportschäden am Gerät entstanden sind.**

- **Benutzen Sie das Gerät nicht in feuchter Umgebung.**
- **Grundsätzlich das Gerät vor Nässe schützen.**
- **Achten Sie darauf, dass der Lagerort trocken und staubfrei ist.**

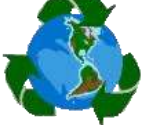

• **Verbrauchte Batterien in spezielle Sammelbehälter den Recyclingprozess zuführen.**

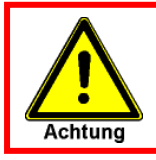

**Vor der Benutzung des Neigungswinkelmessers muss das Gerät überprüft werden!** (Siehe Pkt.3)

## <span id="page-2-1"></span>**2 Produktbeschreibung**

## <span id="page-2-2"></span>2.1 Bestimmungsgemäße Verwendung

Der elektronische Neigungswinkelmesser dient nur zur Erfassung von Winkelwerten. Dieses Gerät ermöglicht es, die Neigung des Querlenkers oder der Antriebswelle zur Waagerechten zu ermitteln.

Die ermittelten Werte können zur weiteren Eingabe an elektronischen Achsvermessungsanlagen verwendet werden und dienen so zur Einstellung für Sturz, Spur und Nachlauf.

Es können, je nach Anlagefläche, Winkel in der horizontalen und vertikalen Ebene gemessen werden.

## <span id="page-2-3"></span>2.2 Technische Daten

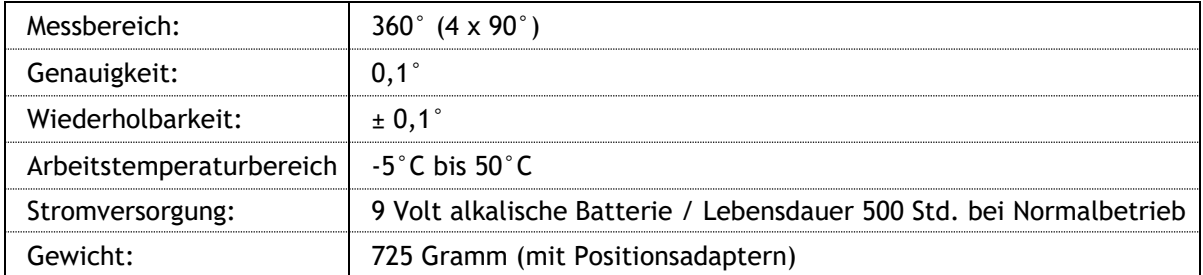

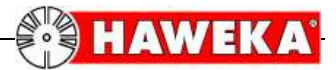

## <span id="page-3-0"></span>2.3 Gerätebeschreibung

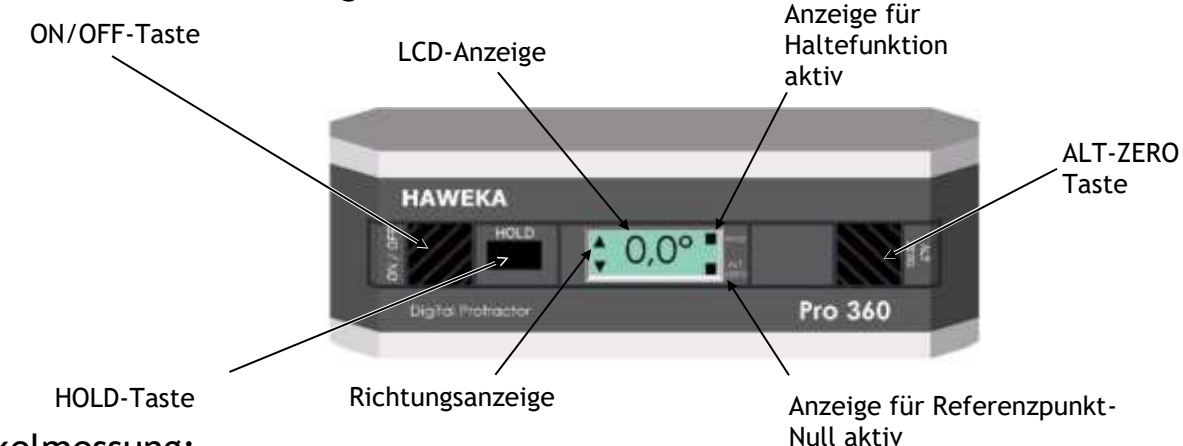

#### Winkelmessung:

Achten Sie drauf, dass die Anlagefläche trocken und sauber ist.

Schalten Sie das Gerät an der **ON/OFF**-Taste ein. Im LC-Display erscheint je nach Anlagefläche 0,0° (waagrecht) oder 90° (senkrecht). Halten Sie das Gerät an die zu messende Stelle. Warten Sie 10 Sek. und lesen den gemessenen Wert am Display ab.

Sie können mit dem Neigungswinkelmesser in waagerechter, oder senkrechter Ebene messen. Ein kleiner Pfeil im linken Bereich des Displays zeigt Ihnen die Richtung an, in der gemessen wird. Von 0° - 44,9° in waagerechter Richtung, und 45° - 89,9° in senkrechter Richtung.

Wird das Gerät soweit gedreht, dass es auf dem Kopf steht, springt die Winkelanzeige automatisch um. So kann in jeder Position bequem der Winkelwert abgelesen werden.

### ALT-ZERO Taste:

Mit der **ALT-ZERO** Taste kann ein Referenzwinkel festgelegt werden.

Sie können jeden Winkel als 0,0° Referenzwinkel bestimmten, von dem aus Sie messen wollen.

Beispiel: Die gewählte Anlagefläche hat einen Winkel von 3° zur Waagerechten, aber Sie wollen das es als 0,0° angegeben wird, damit Sie von dieser Position aus alle Winkel messen können.

Um die neue Bezugsfläche festzusetzen, legen Sie den Neigungswinkelmesser an, warten 5 Sek. und drücken anschließend die **ALT-ZERO** Taste.

Im Display erscheint **ALT** und anschließend **– 0 -**. Nun kann gemessen werden. Im Display (rechts unten) ist ein kleines schwarzes Viereck zu sehen, solange wie diese Option aktiv ist. Wird die **ALT-ZERO** Taste nochmals betätigt, ist der Normalzustand wieder hergestellt.

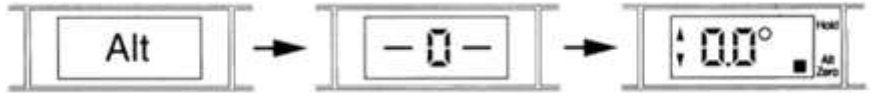

### HOLD-Taste:

Zeitweiliges "Einfrieren" eines Anzeigewertes auf dem Display.

Wenn Sie den gemessenen Winkelwert speichern wollen, um ihn zu notieren, dann drücken Sie einfach die **HOLD**-Taste. Es blinkt im Display (rechts oben) ein kleines Viereck und links der entsprechende Richtungspfeil. Der Wert bleibt solange im Display stehen, bis erneut die **HOLD**-Taste gedrückt wird, oder das Gerät aus- und wieder eingeschaltet wird.

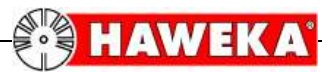

#### <span id="page-4-0"></span>2.4 Positionsadapter:

Die Positionsadapter sind je nach Fahrzeugtyp erforderlich.

#### Kronenadapter:

Der Kronenadapter eignet sich, aufgrund der flexiblen Eigenschaft sowohl für die Winkelbestimmung an der Vorder- als auch für die Hinterachse. Er ist seitlich verschiebbar, und wird über einen Magneten auf dem Neigungswinkelmesser gehalten.

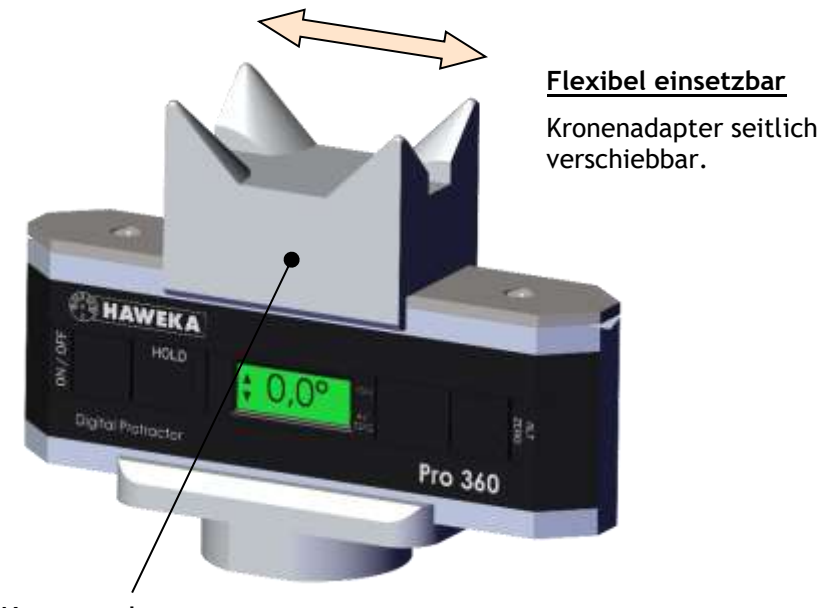

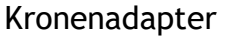

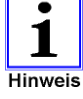

Für die Winkelbestimmung der Achsgeometrie ist seitens des Fahrzeugherstellers eine definierte Anlagefläche beschrieben.

Achten Sie stets darauf, dass die Gleitfläche auf dem Neigungswinkelmesser sauber ist, und dass an dem Magneten der entsprechenden Adapter keinerlei metallische Fremdkörper anhaften.

#### Cavity-Adapter

Er ist speziell für die Querlenker an der Vorderachse für Mercedes E-Klasse, Typ W210, ausgelegt. (Siehe Anwendungsbeispiele)

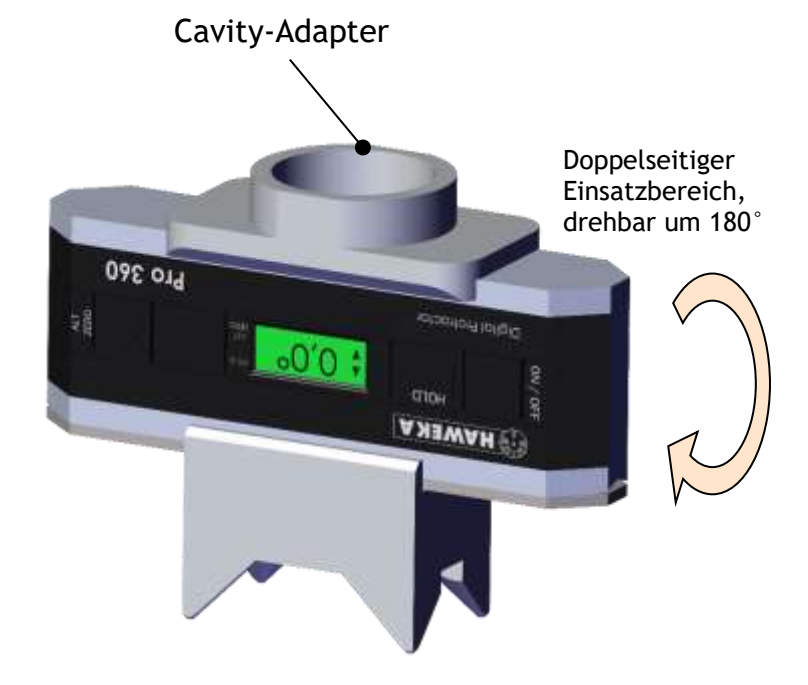

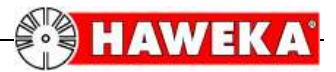

## <span id="page-5-0"></span>**3 Überprüfung des Neigungswinkelmessers**

Wie alle Messinstrumente, muss auch der Neigungswinkelmesser regelmäßig auf Genauigkeit überprüft werden. Gehen Sie wie unter Punkt 3.1 beschrieben vor. Wurde festgestellt, dass der Neigungswinkelmesser kalibriert werden muss, befolgen Sie die 8–Schritt Kalibrierung unter Punkt 6 Seite 12.

### <span id="page-5-1"></span>3.1 Überprüfung

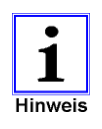

Die Überprüfung muss regelmäßig durchgeführt werden, aber auf jeden Fall dann, wenn der Neigungswinkelmesser heruntergefallen ist oder wenn eine Temperaturdifferenz zwischen der letzten Überprüfung und dem Ort der Benutzung größer ist als 5°C.

#### ENTFERNEN SIE HIERFÜR DEN MAGNETBEFESTIGTEN KRONENADAPTER

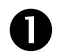

Stellen Sie das Gerät auf eine saubere, annähernd waagerechte Fläche. Z.B. auf eine Tischplatte. Die gewählte Fläche muss nicht genau in Waage sein. Sie können jede waagerechte Fläche, mit einer max. Abweichung von 10° verwenden. Gerät einschalten, 10 Sek. warten und Wert notieren.

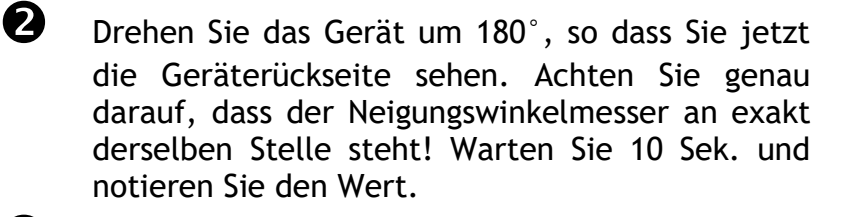

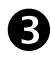

Stellen Sie das Gerät wieder zurück in die Ausgangslage von Punk 1, und drehen es jetzt 180° um die Längsachse, so dass das Gerät nun auf den Kopf steht. Achten Sie auf dieselbe Position der Auflage! Warten Sie 10 Sek. und notieren den Wert.

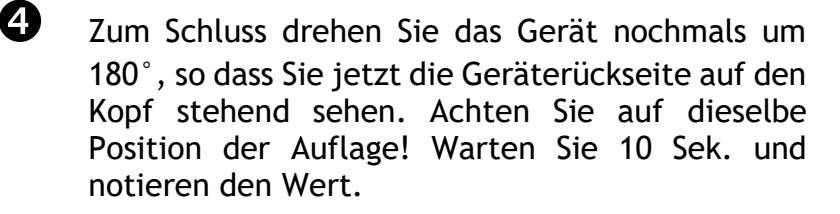

**Wenn einer der vier gemessenen Werte zueinander mehr als 0,1° abweicht, muss der Neigungswinkelmesser neu kalibriert werden. Siehe Punkt 6 Seite 12.**

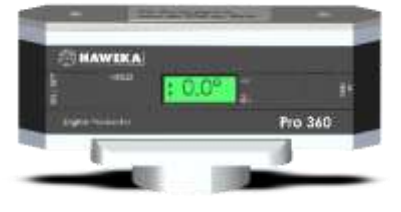

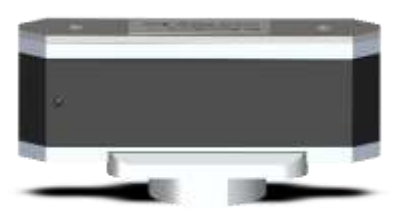

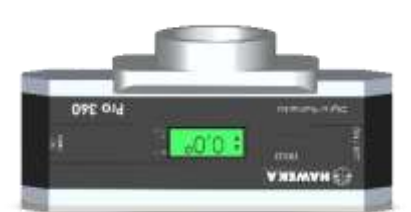

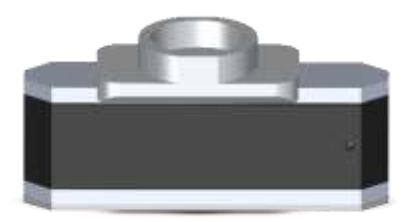

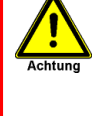

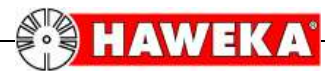

## <span id="page-6-0"></span>**4 Anwendung**

### <span id="page-6-1"></span>4.1 Einleitung

Durch das Einfedern der Karosserie erfolgt eine Veränderung der Sturzwerte an den einzelnen Fahrzeugrädern. Der Einfederungszustand des Fahrzeuges ist abhängig von der Belastung (Beladung) des Fahrzeuges und / oder von der jeweiligen Fahrwerksausführung, die in dem betreffenden Fahrzeug eingesetzt ist.

Beispiel: Bei sportlich abgestimmten Fahrwerken wird die Karosserie "tiefergelegt". Das Fahrzeug befindet sich also in einem anderen Einfederungszustand als bei der Verwendung eines Serienfahrwerkes.

> Vereinfachte Darstellung der Sturzänderung beim Ein- und Ausfedern

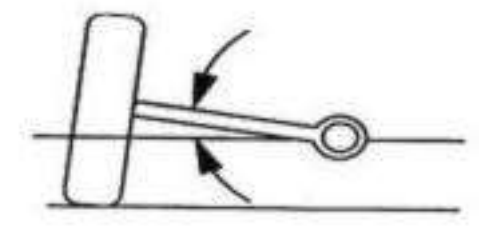

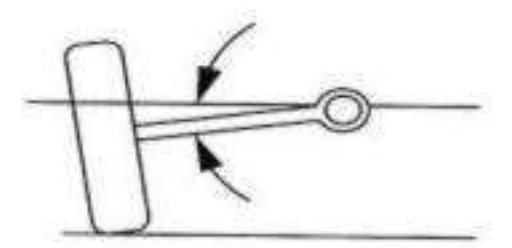

Einige Fahrzeughersteller halten für die Achsvermessung entsprechende Tabellen bereit, welche den verschiedenen Einfederungszuständen die jeweiligen Sturzwerte zuordnen.

Die Hersteller elektronischer Achsmessanlagen hinterlegen diese Daten in der Software ihrer Achsmesscomputer. Damit kann so nach der Ermittlung und Eingabe des Einfederungszustandes der entsprechende Sturzwert für die Vermessung berücksichtigt werden.

Eine Möglichkeit der Ermittlung des Einfederungszustandes, ist die Winkelmessung an vorgesehenen Fahrwerksteilen gegenüber der Horizontalen. Diese Winkelmessung wird mit dem elektronischen Neigungswinkelmesser durchgeführt.

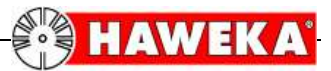

## <span id="page-7-0"></span>**5 Verwendung der verschiedenen Adapter**

#### <span id="page-7-1"></span>5.1 Neigungswinkelmesser mit Kronen- oder Cavity-Adapter

#### **Vorderachse: Mercedes A-Klasse**

Neigungswinkelmesser mit dem Kronenadapter an die 4 Anlagepunkte des Querlenkers ansetzen. Drücken Sie anschließend die HOLD-Taste. Das Ergebnis wird im Display "eingefroren" und der Winkelwert kann erfasst werden. Arbeitsschritt an der anderen Fahrzeugseite wiederholen.

#### **Hinterachse: Mercedes A-Klasse**

Neigungswinkelmesser mit dem Kronenadapter so an den Zuganker des Längslenkers anlegen, dass die Zugstange zwischen den vier Prismen genau positioniert ist. Drücken Sie anschließend die HOLD-Taste. Das Ergebnis wird im Display "eingefroren" und der Winkelwert kann erfasst werden. Arbeitsschritt an der anderen Fahrzeugseite wiederholen.

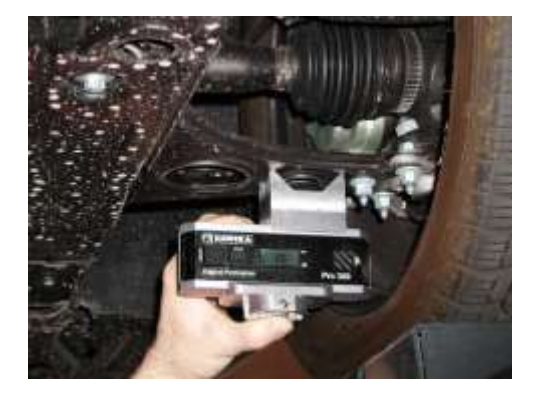

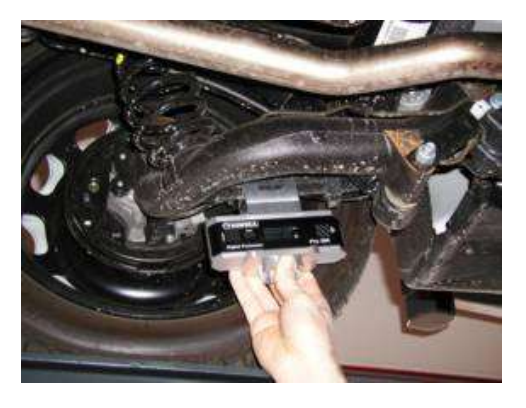

## **Vorderachse: Mercedes C-Klasse / Mercedes S-Klasse**

(Die Abbildung zeigt das Beispiel an einer Mercedes C-Klasse)

Neigungswinkelmesser mit dem Kronenadapter zwischen die zwei Positionspunkte des Querlenkers anlegen.

Drücken Sie anschließend die HOLD-Taste. Das Ergebnis wird im Display "eingefroren" und der Winkelwert kann erfasst werden. Arbeitsschritt an der anderen Fahrzeugseite wiederholen.

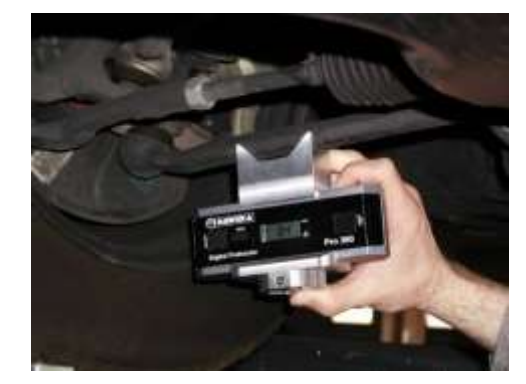

#### **Hinterachse: Mercedes C-Klasse / Mercedes S-Klasse**

(Die Abbildung zeigt das Beispiel an einer Mercedes C-Klasse)

Neigungswinkelmesser mit dem Kronenadapter an der Hinterachswelle (Antriebswelle) so positionieren, dass die Welle genau zwischen den vier Prismen anliegt. Drücken Sie anschließend die HOLD-Taste. Das Ergebnis wird im Display "eingefroren" und der Winkelwert kann erfasst werden. Arbeitsschritt an der anderen Fahrzeugseite wiederholen.

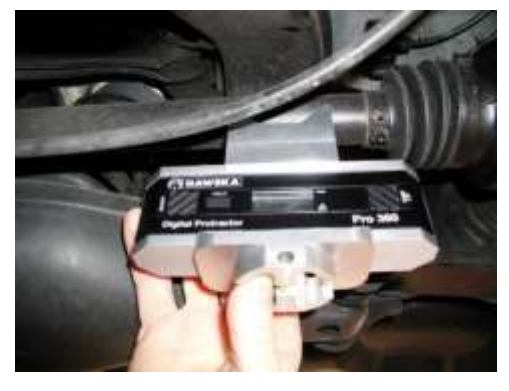

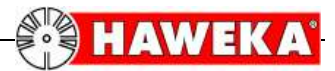

### **Vorderachse: Mercedes E-Klasse (Typ W210)**

Neigungswinkelmesser mit dem Cavity-Adapter verwenden.

Legen Sie den Neigungswinkelmesser so an, dass der Cavity-Adapter in der runden Aussparung des Querlenkers steckt. Achten Sie nun darauf, dass der Neigungswinkelmesser im rechten Winkel zur Fahrtrichtung ausgerichtet ist. Drücken Sie anschließend die HOLD-Taste. Das Ergebnis wird im Display "eingefroren" und der Winkelwert kann erfasst werden. Arbeitsschritt an der anderen Fahrzeugseite wiederholen.

#### **Hinterachse: Mercedes E-Klasse (Typ W210)**

Neigungswinkelmesser mit dem Kronenadapter an der Hinterachswelle (Antriebswelle) so positionieren, dass die Welle genau zwischen den vier Prismen anliegt. Drücken Sie anschließend die HOLD-Taste. Das Ergebnis wird im Display "eingefroren" und der Winkelwert kann erfasst werden. Arbeitsschritt an der anderen Fahrzeugseite wiederholen.

### **Vorderachse: Mercedes E-Klasse (Typ W211)**

Neigungswinkelmesser mit dem Kronenadapter zwischen die zwei Positionspunkte des Querlenkers anlegen.

Drücken Sie anschließend die HOLD-Taste. Das Ergebnis wird im Display "eingefroren" und der Winkelwert kann erfasst werden. Arbeitsschritt an der anderen Fahrzeugseite wiederholen.

### **Hinterachse: Mercedes E-Klasse (Typ W211)**

Neigungswinkelmesser mit dem Kronenadapter an der Hinterachswelle (Antriebswelle) so positionieren, dass die Welle genau zwischen den vier Prismen anliegt. Drücken Sie anschließend die HOLD-Taste. Das Ergebnis wird im Display "eingefroren" und der Winkelwert kann erfasst werden. Arbeitsschritt an der anderen Fahrzeugseite wiederholen.

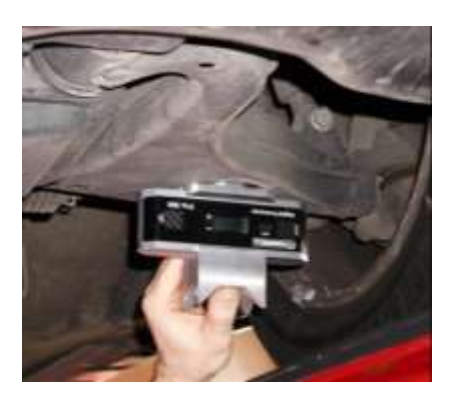

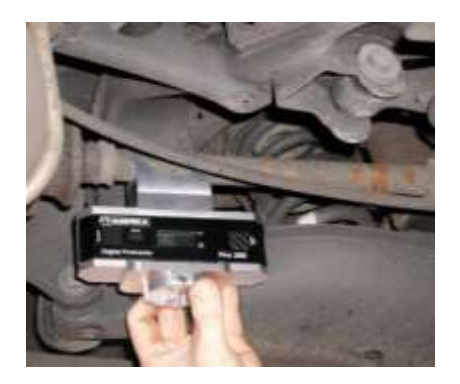

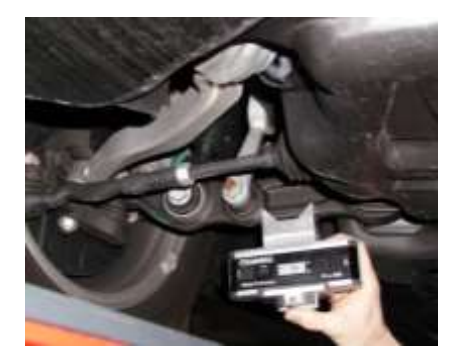

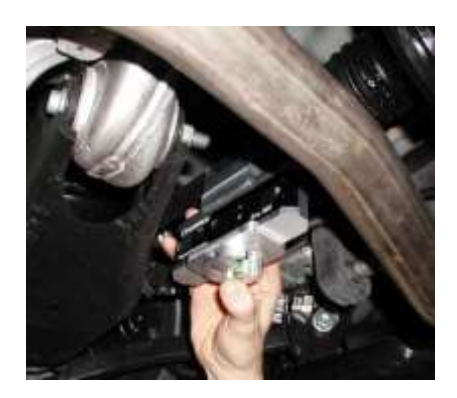

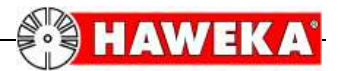

#### **Vorderachse: Mercedes C-Klasse – CLA (Typ 117)**

Neigungswinkelmesser mit dem Kronenadapter an die 4 Anlagepunkte des Querlenkers ansetzen. Drücken Sie anschließend die HOLD-Taste. Das Ergebnis wird im Display "eingefroren" und der Winkelwert kann erfasst werden. Arbeitsschritt an der anderen Fahrzeugseite wiederholen.

### **Hinterachse: Mercedes C-Klasse – CLA (Typ 117)**

Neigungswinkelmesser mit dem Kronenadapter an der Hinterachswelle so positionieren, dass die Welle genau zwischen den vier Prismen anliegt. Drücken Sie anschließend die HOLD-Taste. Das Ergebnis wird im Display "eingefroren" und der Winkelwert kann erfasst werden. Arbeitsschritt an der anderen Fahrzeugseite wiederholen.

#### <span id="page-9-0"></span>5.2 Neigungswinkelmesser mit Messadapter

### **Für Mercedes Citan - (Typ: 415) | Beispiel Vorderachse: Typ 415 (Citan)**

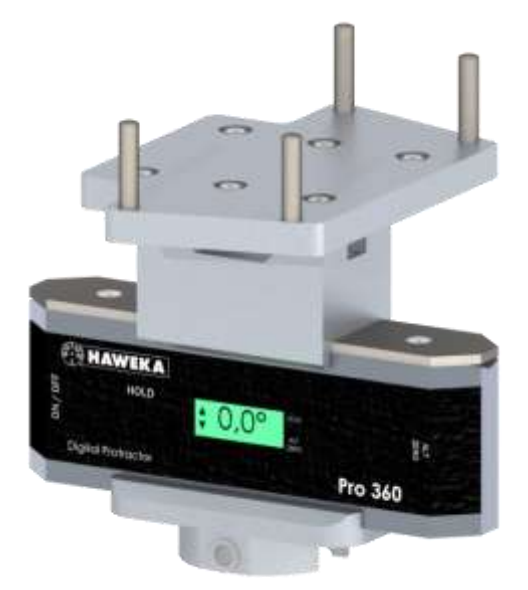

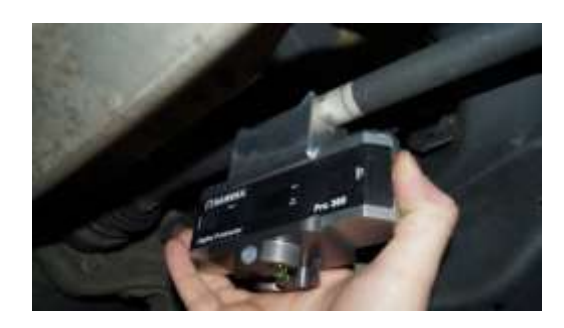

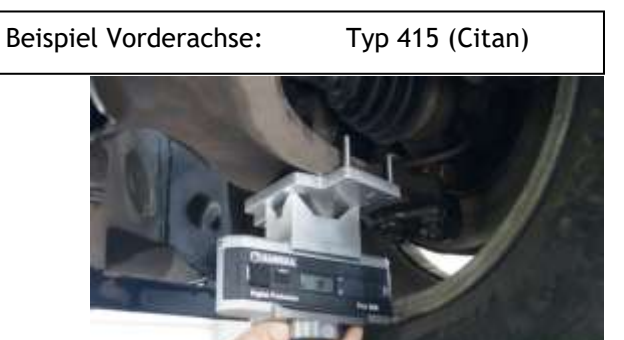

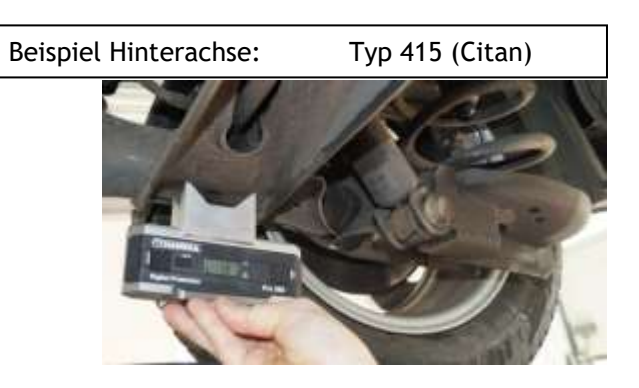

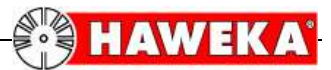

<span id="page-10-0"></span>5.3 Neigungswinkelmesser mit Kronenadapter und Winkeladapter **Für Mercedes Vaneo von 2001 - 2005 (Typ: 414)**

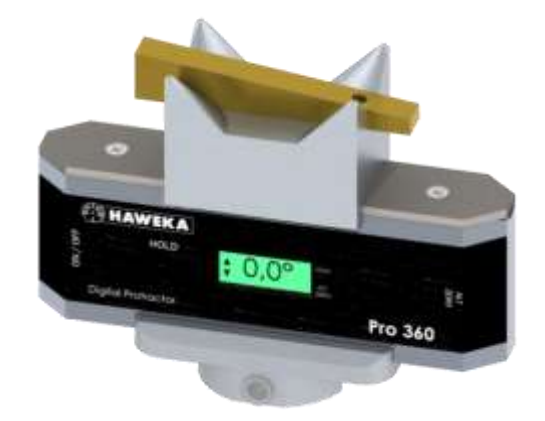

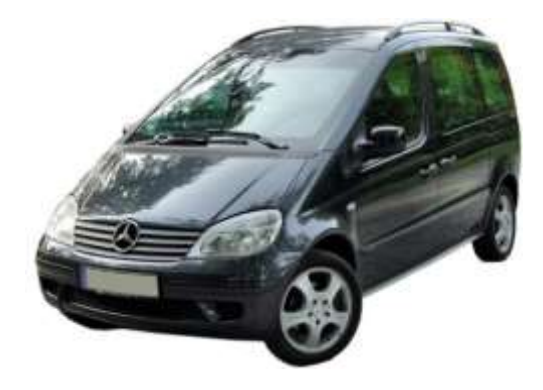

<span id="page-10-1"></span>5.4 Neigungswinkelmesser mit Adapterplatte

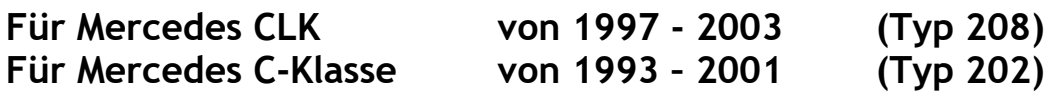

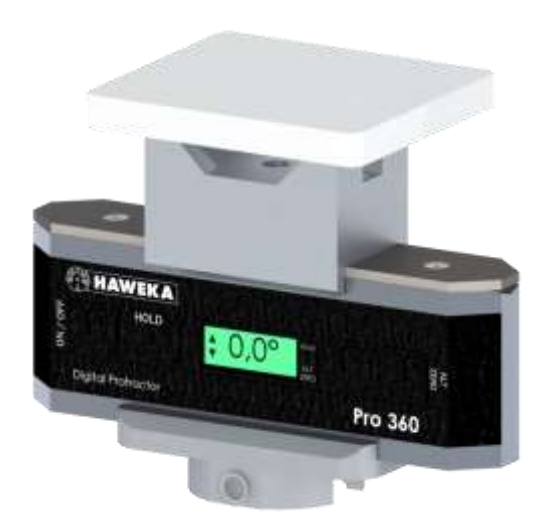

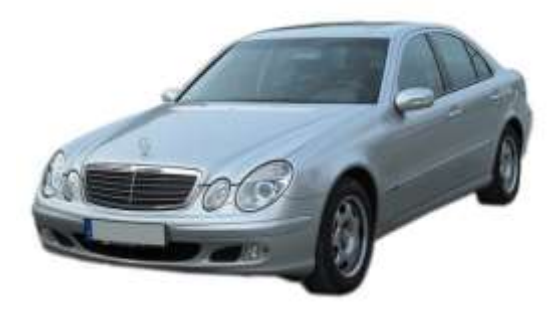

Mercedes CLK

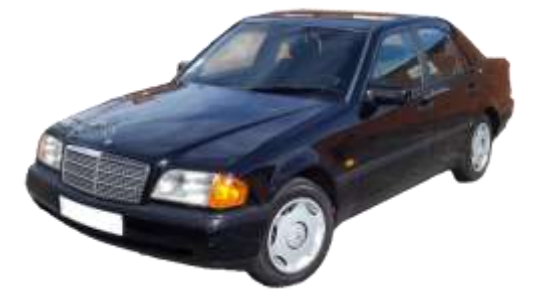

Mercedes C-Klasse

<span id="page-11-0"></span>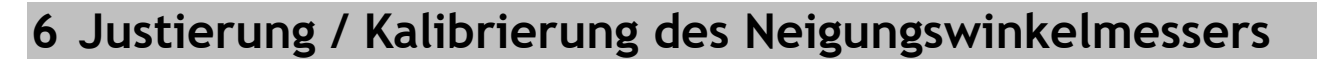

Wurde nach der Überprüfung, wie unter Punkt 3 beschrieben, eine Abweichung der Winkelwerte > 0,1° festgestellt, so muss das Gerät neu kalibriert werden. Drücken Sie dazu gleichzeitig die Tasten **HOLD** und die **ALT ZERO** und halten diese ungefähr 3 Sekunden lang gedrückt. Sobald auf dem Display das Wort **SUP** erscheint, können Sie die Tasten loslassen.

Jetzt erscheint eine Null in blinkenden Klammern: **[0]**

Die neue Justierung erfolgt in acht Schritten:

#### <span id="page-11-1"></span>8-Schritt Kalibrierung

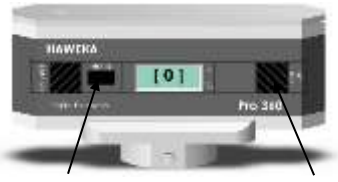

HOLD-Taste ALT ZERO-Taste

**HAWEK** 

#### Waagerechte Einstellung:

- Schritt 1 Stellen Sie das Gerät auf eine saubere waagerechte Fläche. Die gewählte Fläche muss nicht genau in Waage sein. Sie können jede waagerechte Fläche, mit einer max. Abweichung bis 10° verwenden. Die Vorderseite des Gerätes zeigt nach vorne, und die Schrift steht richtig. Warten Sie 10 Sek. und drücken Sie dann die HOLD-Taste bis die "[1]" erscheint.
- Schritt 2 Drehen Sie das Gerät um 180°, so dass Sie jetzt die Geräterückseite sehen (Die Gehäuseschraube ist links). Achten Sie genau darauf, dass das Gerät an exakt derselben Stelle steht! Warten Sie 10 Sek. und drücken Sie anschließend die HOLD-Taste bis die "[2]" erscheint.
- Schritt 3 Stellen Sie das Gerät wieder zurück in die Ausgangslage von Schritt 1, und drehen es jetzt 180° um die Längsachse, so dass die Gerätebeschriftung nun auf dem Kopf steht. Achten Sie auf dieselbe Position der Auflage! Warten Sie 10 Sek. und drücken Sie dann die HOLD-Taste bis die "[3]" erscheint.
- Schritt 4 Drehen Sie das Gerät erneut um 180°, so dass Sie jetzt die Geräterückseite auf den Kopf stehend sehen (Die Gehäuseschraube ist rechts). Achten Sie auf dieselbe Position der Auflage. Warten Sie 10 Sek. und drücken Sie dann die HOLD-Taste bis die "[4]" erscheint.

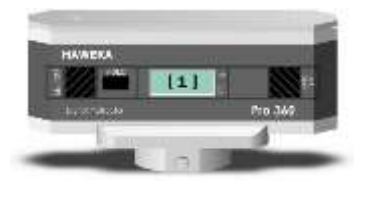

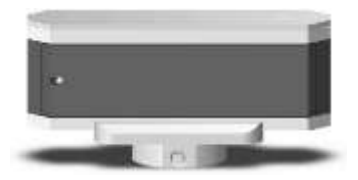

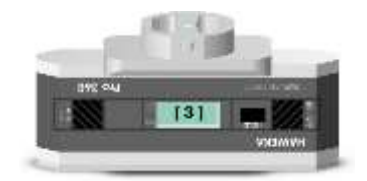

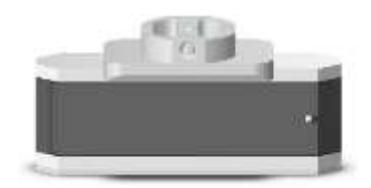

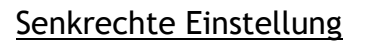

- Schritt 5 Stellen Sie jetzt das Gerät auf die kurze Seitenfläche. Das Gerät zeigt nach vorne, die Gerätebeschriftung ist von unten nach oben zu lesen. Warten Sie 10 Sek. und drücken dann die HOLD-Taste. (Die Schritte 5 bis 8 können Sie auch durchführen, indem Sie das Gerät mit der langen Seite senkrecht an einer glatten Fläche anlegen)
- Schritt 6 Drehen Sie das Gerät um 180°. Die Geräterückseite zeigt nach vorne, die Gehäuseschraube zeigt nach unten. Achten Sie genau darauf, dass das Gerät an exakt derselben Stelle ausgerichtet wird. Warten Sie 10 Sek. und drücken anschließend die HOLD-Taste bis die "[6]" im Display erscheint.
- Schritt 7 Stellen Sie das Gerät wieder in die Ausgangslage und drehen es um 180° um die Querachse. Das Gerät zeigt nach vorne, die Gerätebeschriftung ist von oben nach unten zu lesen. Warten Sie 10 Sek. und drücken dann die HOLD-Taste, bis die "[7]" im Display erscheint.
- Schritt 8 Drehen Sie das Gerät erneut um 180°, so dass Sie jetzt die Geräterückseite sehen, die Gehäuseschraube zeigt nach oben. Achten Sie auf dieselbe Position der Auflage. Warten Sie 10 Sek. und drücken Sie dann die HOLD-Taste bis die "[8]" erscheint.

Kurz nachdem die " [8]" im Display erschienen ist, wechselt das Gerät wieder in den normalen Betriebsmodus für die Winkelmessung. Die Justierung ist abgeschlossen.

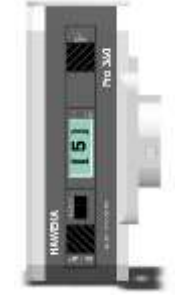

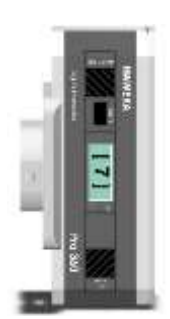

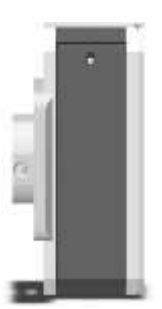

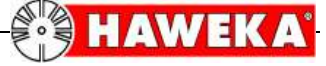

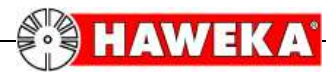

## <span id="page-13-0"></span>**7 Wartung und Pflege**

## <span id="page-13-1"></span>7.1 Allgemeine Pflege

Der Lagerort für den Neigungswinkelmesser sollte trocken und staubfrei gewählt werden, wobei die Lagertemperatur im Bereich –20°C bis max. +65°C liegen muss. Der Neigungswinkelmesser ist im Allgemeinen wartungsfrei und ist so konzipiert, dass er auch einem rauen Werkstattalltag standhält.

Reinigen Sie den Neigungswinkelmesser ggf. mit einem weichen, fusselfreien Tuch.

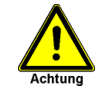

Keine Lösungsmittel zur Reinigung des Neigungswinkelmessers benutzen!

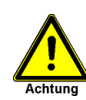

Halten Sie das Gerät von extremen Temperaturen fern. Benutzen oder lagern Sie den Neigungswinkelmesser nie unter –20°C oder über 65°C.

#### <span id="page-13-2"></span>7.2 Austausch der Batterie

Die Lebensdauer beträgt 500 Std. bei Normalbetrieb

Zeigt das LC-Display "Lo bAt" an, so reicht die Kapazität der eingebauten Batterie nicht mehr aus, und muss ausgewechselt werden.

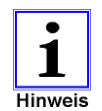

Auch bei schwacher Batterieleistung arbeitet das Gerät korrekt. Es wird kein falscher Winkelwert, im Bezug auf die durchgeführte Messung, angezeigt.

Für den Austausch der Batterie wird eine handelsübliche 9 Volt alkalische Blockbatterie benötigt. Öffnen Sie hierzu die Gehäuseabdeckung auf der Geräterückseite, die durch eine Schlitzschraube befestigt ist.

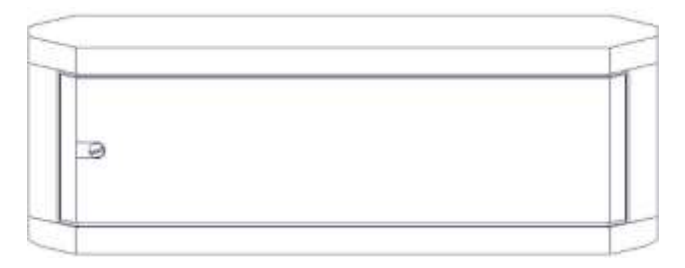

Es kann auch eine Lithium Batterie verwendet werden, wodurch eine noch höhere Lebensdauer erzielt wird.

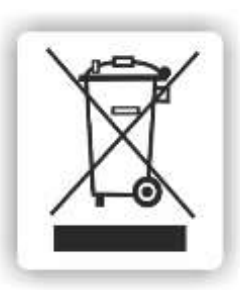

Verbrauchte Batterien sind in spezielle Sammelbehälter dem Recyclingprozess zuzuführen.

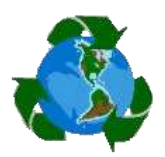

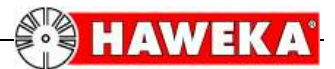

## <span id="page-14-0"></span>**8 Eingabebeispiel**

Je nach Achsmessanlagenhersteller sind die Vermessungsprogramme in ihrem Aufbau unterschiedlich.

Anhand eines Programmbeispieles soll beschrieben werden, wo die mit dem Neigungswinkelmesser gemessenen Werte, an den jeweiligen Stellen im Programm eingegeben werden können.

#### <span id="page-14-1"></span>8.1 Hunter Serie 611 mit Achsvermessungsprogramm WinAlign

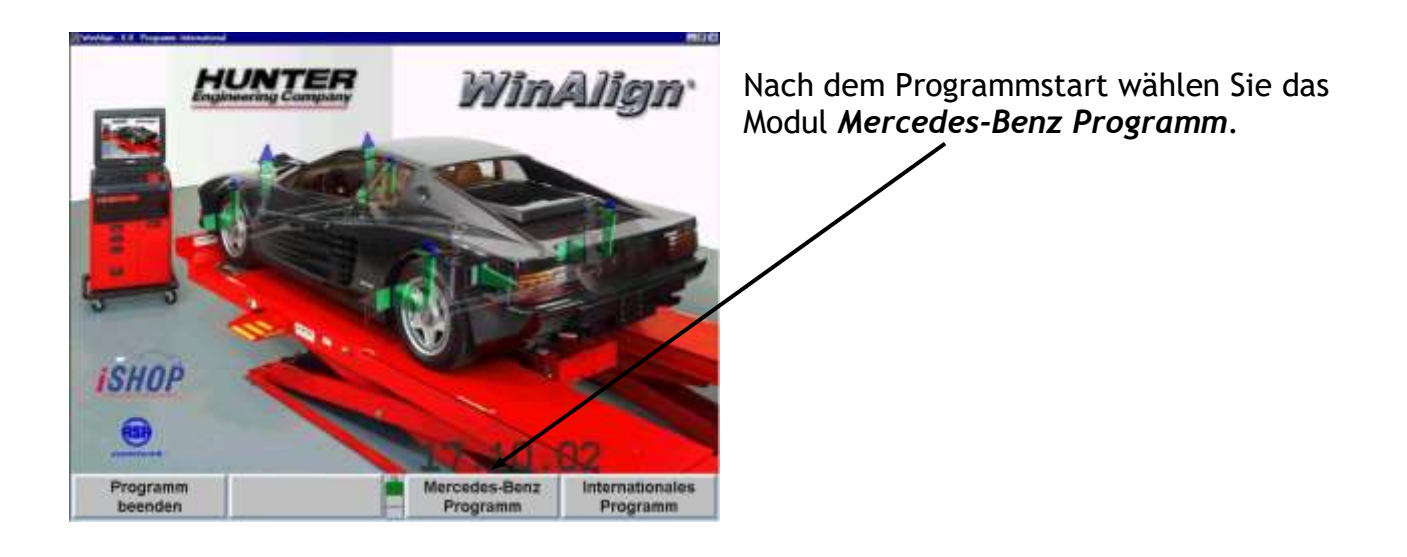

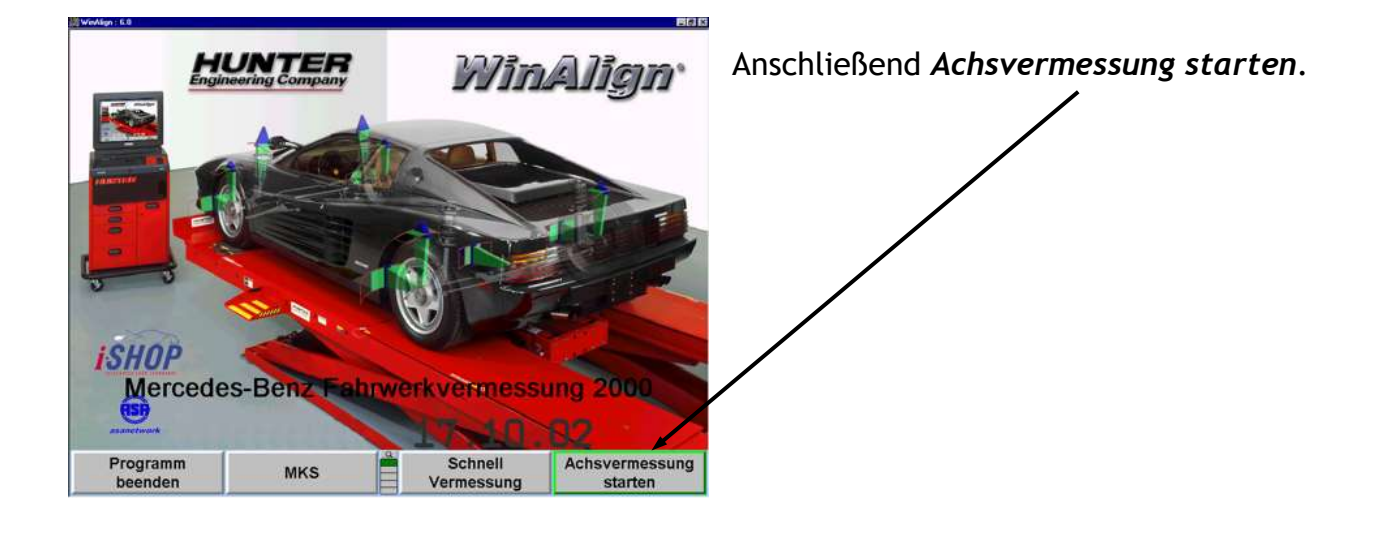

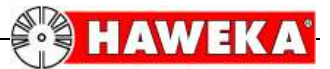

Bearbeiten Sie die Schritte wie in der vom Programm vorgegebenen Reihenfolge.

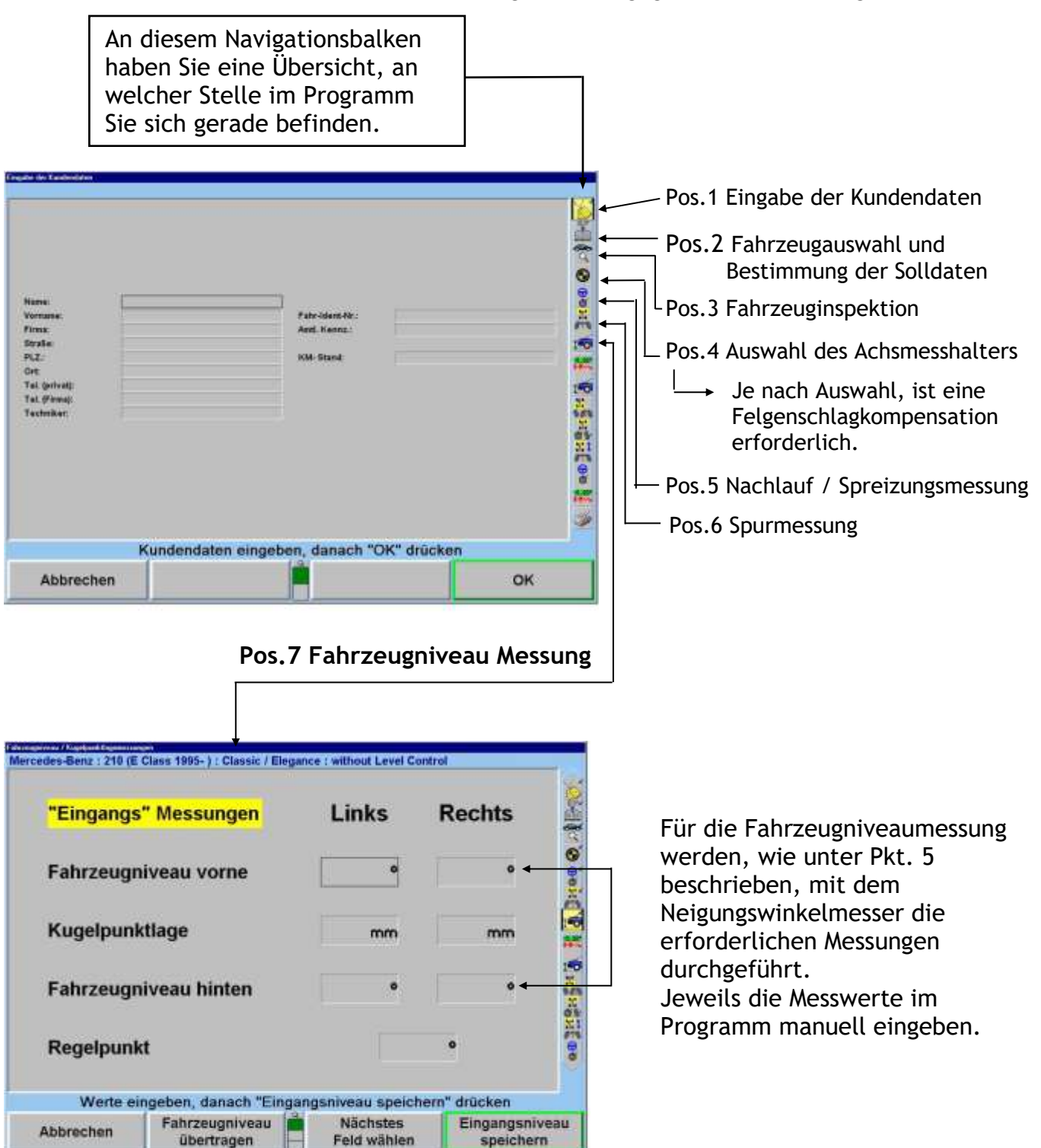

Sollte im Programm die Eingabe nicht in **Grad**, sondern in **mm** gefordert werden, so kann die Einheit geändert werden.

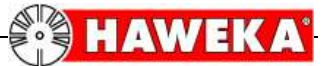

Benutzen Sie für die Steuerung im Programm die Option *alle Funktionstasten einblenden*.

Klicken Sie hierzu auf das Symbol mit der *Lupe*.

Wählen Sie den Button *Anzeige in mm* Je nach Anzeige kann hier zwischen **Grad** und **mm** gewechselt werden.

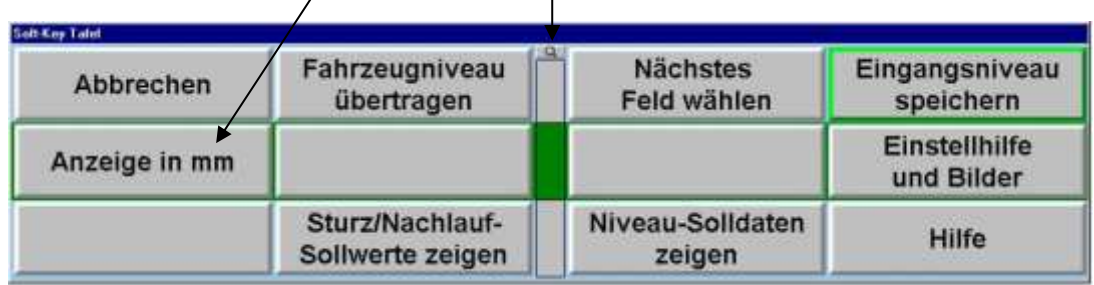

Mit Hilfe der Auswahl *Niveau-Sollwerte zeigen*  können die jeweiligen Sollwerte für das gewählte Fahrzeug in Tabellenform angezeigt werden.

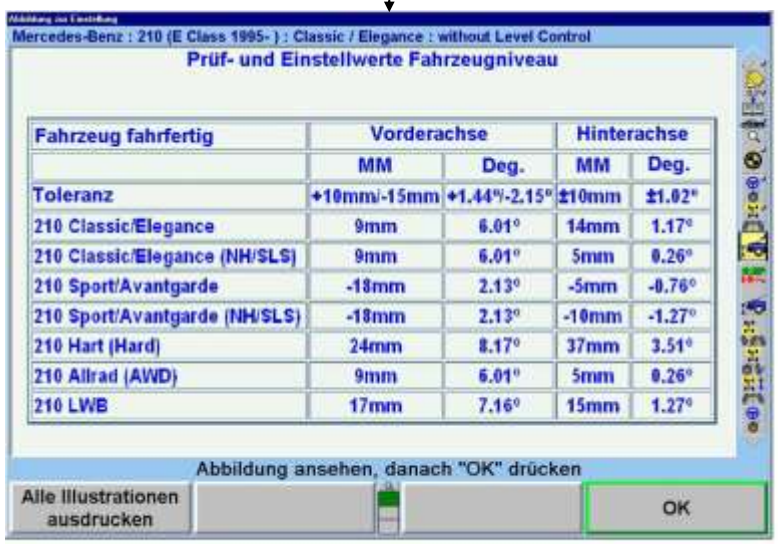

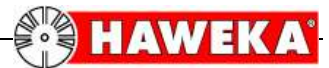

# <span id="page-17-0"></span>**9 Umrechnungstabelle Grad / Winkelminuten**

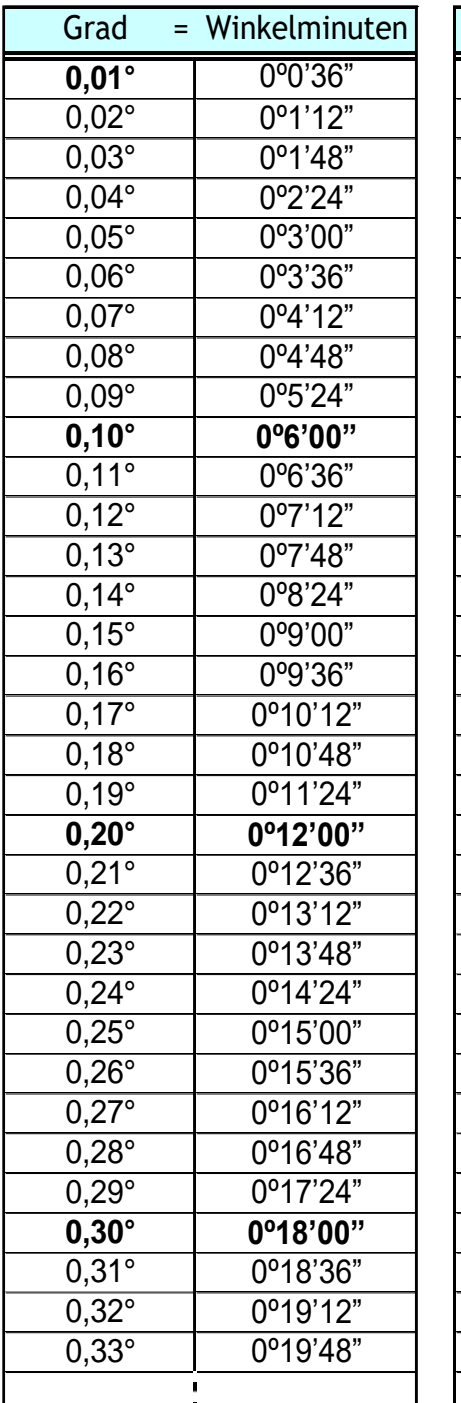

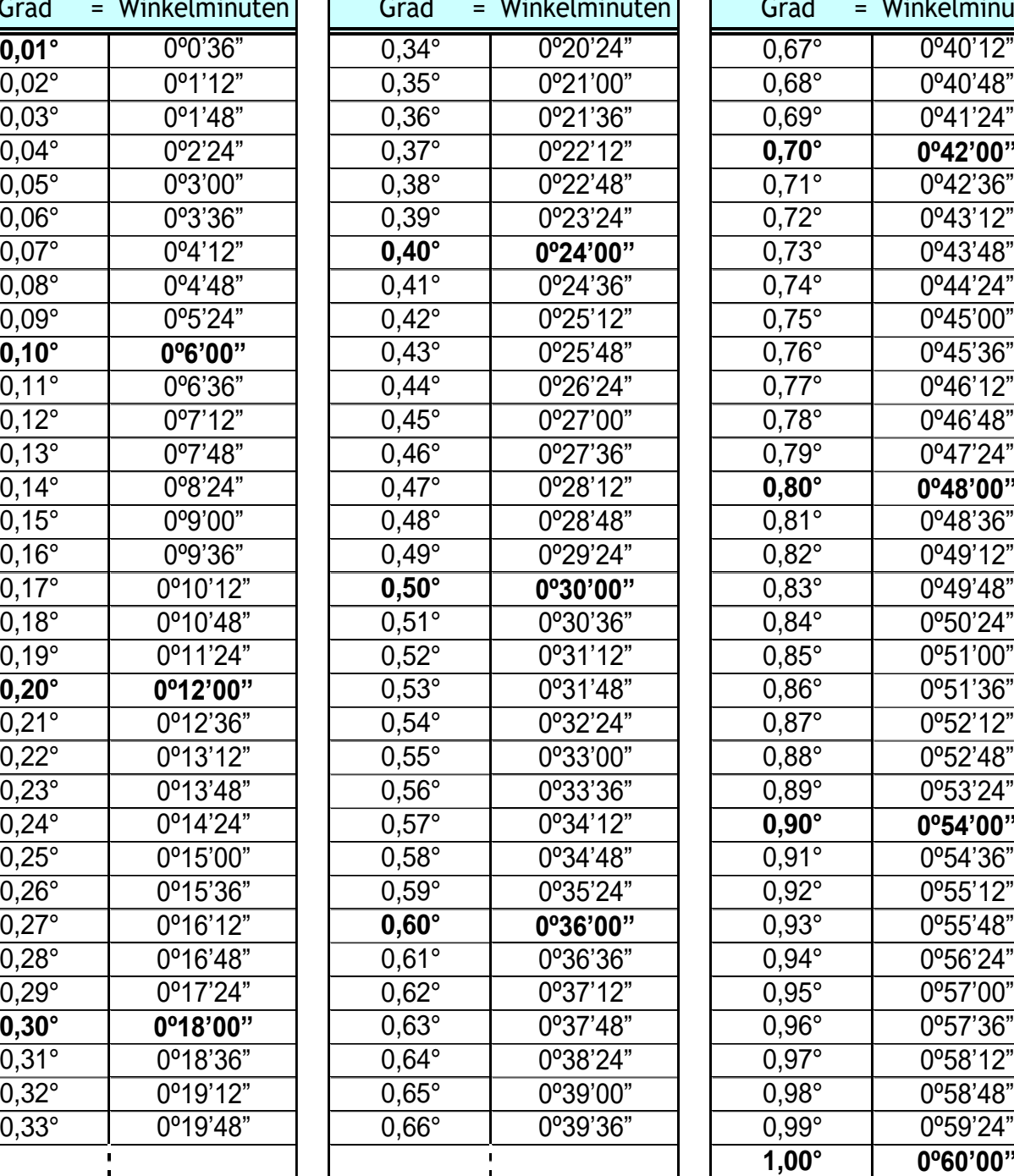

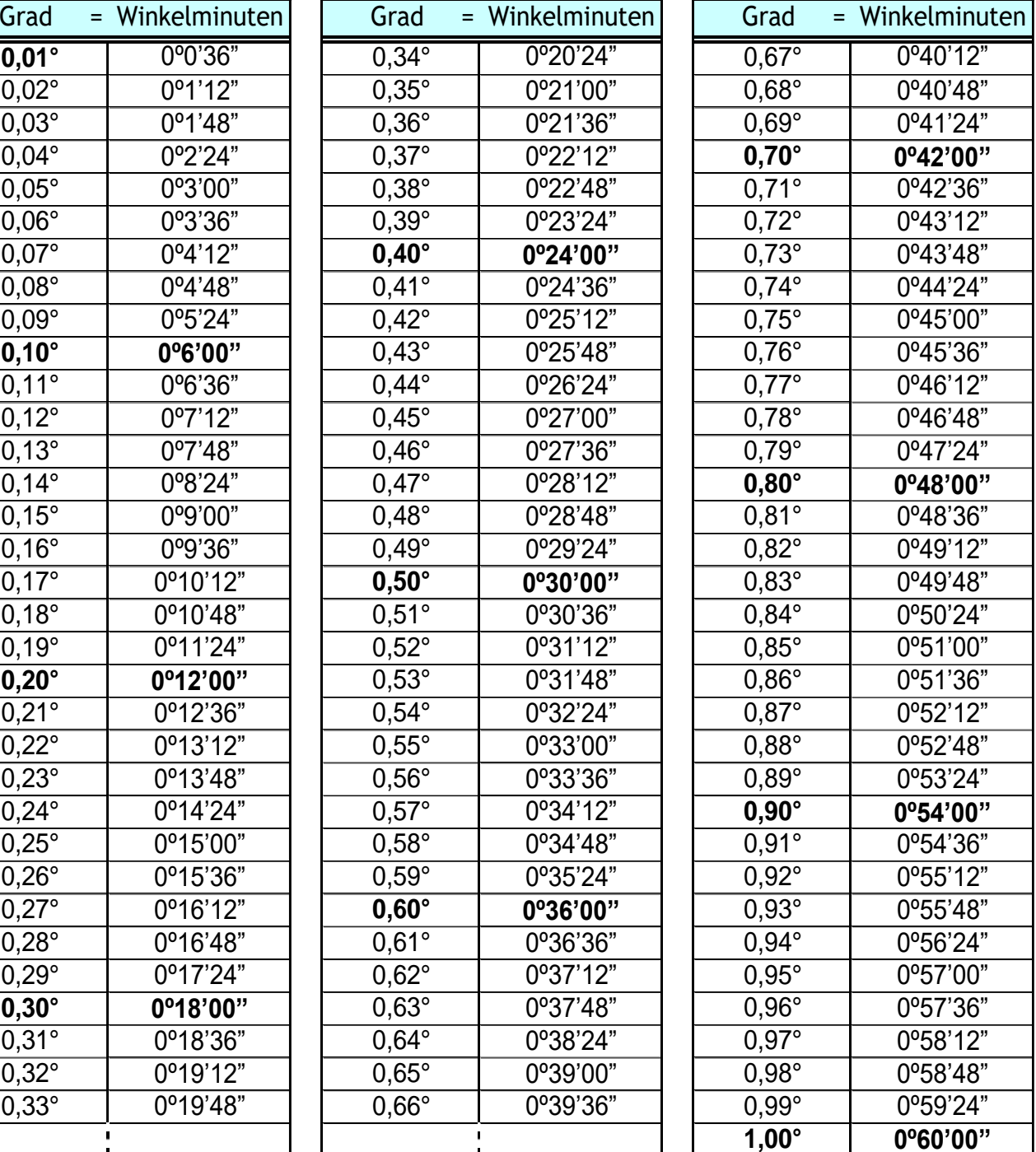

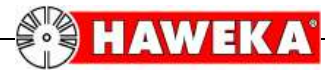

# <span id="page-18-0"></span>**10 EG-Konformitätserklärung**

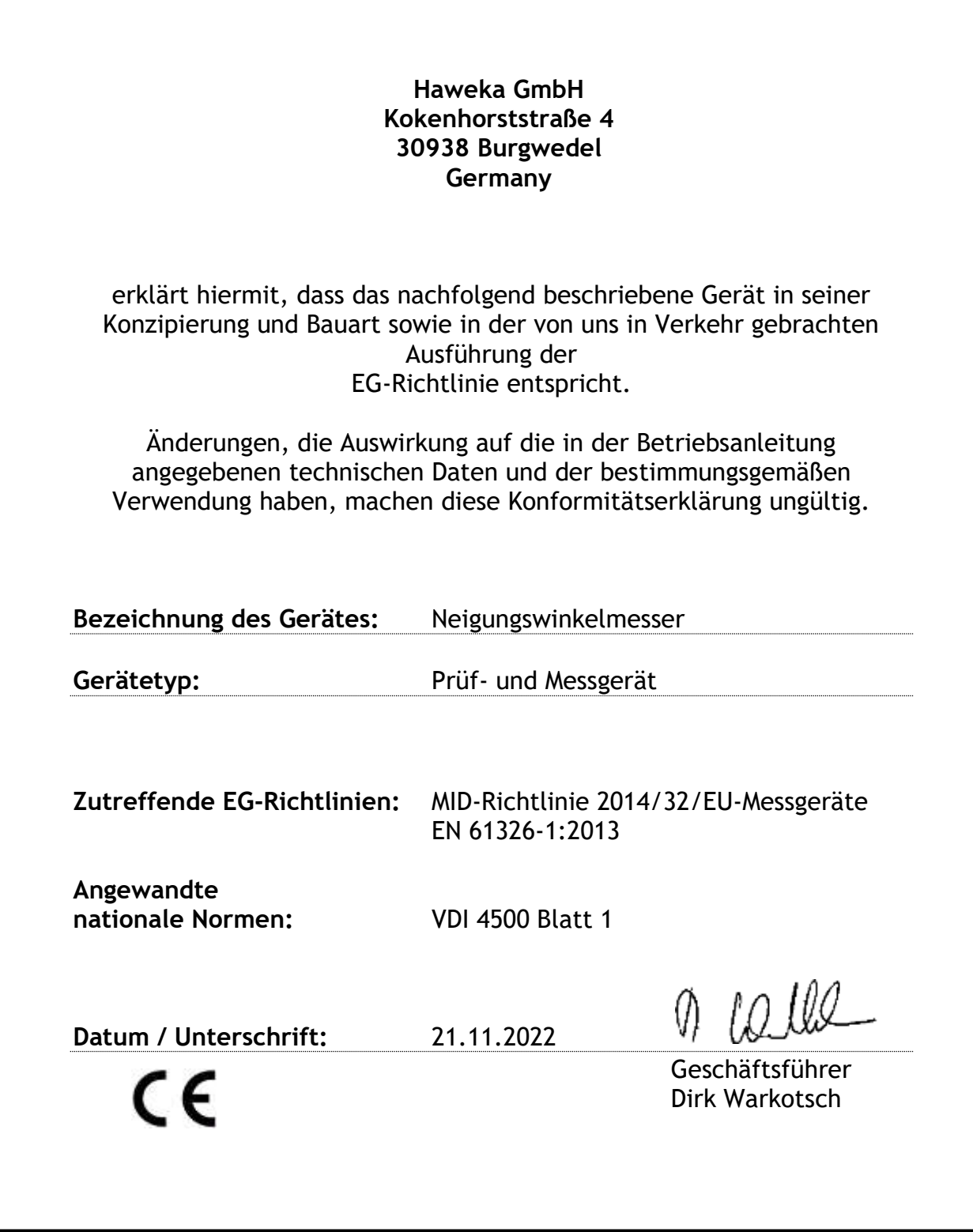

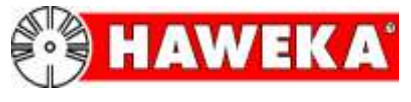

## **HAWEKA GmbH**

Kokenhorststraße 4 • 30938 Burgwedel

05139/8996-0 05139/8996-222

www.haweka.com • Info@haweka.com